Proposition de formation au profit de votre personnel sur la mise en place d'un système digitalisé d'évaluation de vos projets à l'aide de l'outil KoboToolbox et de son application kobocollect

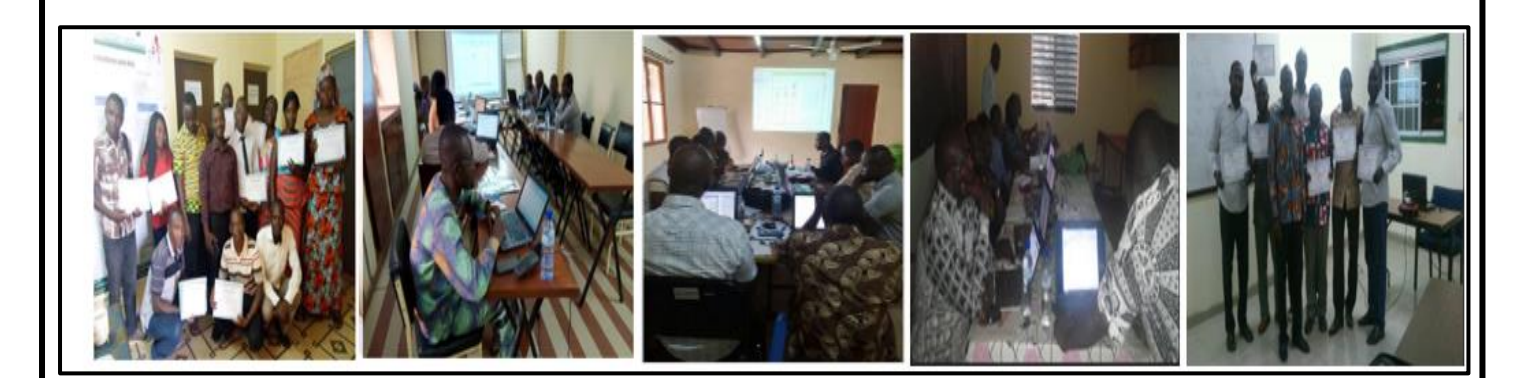

**BURKINA FASO** Unité-progrès-justice

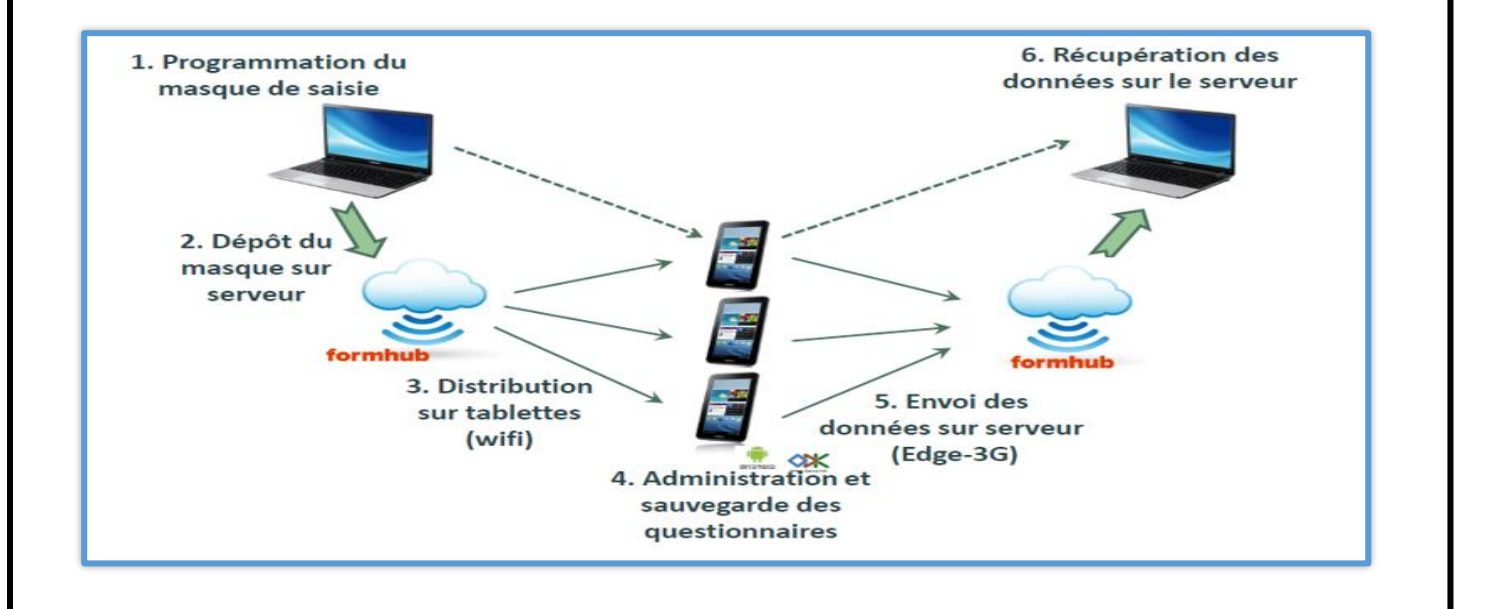

**Centre Africain d'Etudes de Formation Continue**

RCCM: BFOUA2017B8586-IFU: 00097577S-CNSS: 1290420Z, 09 BP 580 Ouagadougou 09/Burkina Faso, Mail : [caefc2018 @gmail.com](mailto:caefc.consulting@gmail.com) Tel :( 00226)76965992/79936172/71967506 WhatsApp :( 00226)71967506

**Janvier 2024**

#### **INTRODUCTION**

KoboToolbox est une plateforme gratuite et open source pour la collecte, la gestion et la visualisation de données. En tant qu'outil de collecte de données primaires le plus largement utilisé dans le secteur à but non lucratif, c'est l'outil de choix pour plus de 14 000 organisations à impact social dans le monde. Dans pratiquement tous les pays du monde, KoboToolbox est utilisé par des organisations impliquées dans l'action humanitaire, le développement mondial, la protection de l'environnement, la consolidation de la paix et les droits de l'homme, ainsi que par des instituts de santé publique, des organismes de recherche et des établissements d'enseignement. En novembre 2022, KoboToolbox compte plus de 700 000 utilisateurs dans le monde et collecte plus de 20 millions d'enquêtes par mois. Le défi majeur qui se pose aux pouvoirs publics et organisations privées est celui de la mesure de l'efficacité et de l'efficience des politiques publiques mises. Afin de garantir un suivi et une évaluation de qualité des projets, il faudra s'appuyer sur des données fiables, disponibles et désagrégées (niveau local). A cet effet, l'outil KoboToolbox est plus que nécessaire. En effet :

- KoboToolbox a été créé pour être intuitif à utiliser, afin que les organisations puissent collecter des données de haute qualité sans consacrer de ressources à la formation technique.
- Les outils ont été conçus spécifiquement pour les besoins uniques de collecte de données dans des contextes difficiles, tels que les crises humanitaires et les pays touchés par des conflits.
- $\bullet$  KoboToolbox a été conçu pour une utilisation hors ligne et pour des appareils mobiles peu coûteux, tout en offrant des fonctionnalités avancées pour la gestion et la visualisation des données.
- Les outils sont gratuits pour les organisations à impact social pour créer un nombre illimité d'enquêtes et collecter des données de qualité.
- L'assistance, la personnalisation et les mises à niveau au niveau de l'utilisateur et de l'organisation sont disponibles via des abonnements.
- KoboToolbox a été conçu pour être compatible avec la norme XLSForm et ODK XForms, ce qui facilite la migration entre différentes plateformes.
- Les outils sont multilingues et les formulaires d'enquête peuvent être traduits dans des centaines de langues, ce qui facilite la collaboration avec des équipes internationales.
- Les formulaires d'enquête peuvent être traduits et utilisés dans des centaines de langues différentes.

Au regard de cette utilité de la collecte mobile des données d'enquete, le Centre Africain d'Etude et de Formation Continue (CAEFC) propose cette formation au profit des ONG, Associations, Projets et particuliers.

#### **OBJECTIF GENERAL**

L'objectif général est de renforcer les compétences techniques des apprenants sur *« la mise en place d'un système digitalisé d'évaluation des projets à l'aide de l'outil KoboToolbox et de son application KoBoCollect »*

#### **OBJECTIFS SPECIFIQUES**

Plus spécifiquement, les objectifs ci-après sont poursuivis :

- **Maîtriser la typologie des données à collecter** ;
- L'élaboration d'un questionnaire d'enquete statistiques
- Utiliser les nouvelles TIC pour rendre plus efficientes les enquêtes statistiques ;
- **C** Proposer d'autres outils de collecte et de traitement de données.
- Maîtriser la mise en place d'un serveur (compte) KoboToolbox
- Concevoir un formulaire simple et complexe d'enquête sur la plateforme KoboToolbox
- Installer KoBoCollect, paramétrer, administrer un formulaire à partir d'un téléphone
- G Faire le suivi et la production de rapports de collecte depuis le terrain à partir de son bureau ;
- **C** Programmer un questionnaire simple et complexe sous UserForm (Excel)
- Extraire les bases de données de la plateforme KoboToolbox pour leur traitement et analyse

#### **RESULTATS ENTENDUS**

Apprendre et comprendre pour innover <sup>1</sup>

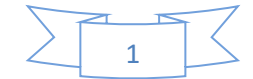

- Les apprenants maîtrisent la typologie des données à collecter ;
- Les apprenants maîtrisent l'élaboration d'un questionnaire d'enquête statistiques
- **◯** Les apprenants utilisent les nouvelles TIC pour rendre plus efficientes les enquêtes statistiques ;
- Les apprenants connaissent d'autres outils de collecte et de traitement de données.
- **◯** Les apprenants savent mettre en place un serveur (compte) KoboToolbox
- **◯** Les apprenants maîtrisent la Conception un formulaire simple et complexe sur la plateforme KoboToolbox
- Les participants savent Installer KoBoCollect, paramétrer, administrer un formulaire à partir d'un téléphone
- **◯** Les apprenants maîtrisent le suivi et la production de rapports de collecte depuis le terrain
- **◯** Les apprenants maîtrisent la programmation des questionnaires simples et complexes sous UserForm (Excel)
- Ils peuvent extraire les bases de données de la plateforme KoboToolbox pour leur traitement et analyse

#### **METHODOLOGIE DU TRAVAIL**

Pour atteindre les objectifs, le consultant adoptera une démarche participative axée sur les principes de la pédagogie des adultes (andragogie). Celle-ci fait de l'apprenant un acteur clef de l'animation et de la dynamique de groupe. Afin de favoriser l'acquisition de compétences pratiques, les participants seront mis à l'épreuve en effectuant des travaux pratiques qu'ils présenteront. D'abord, avant le démarrage de la formation chaque participant se présentera et précisera ses attentes. Ensuite, un questionnaire sera soumis à chacun, à mi-formation et à la fin de la formation afin d'apprécier la qualité du consultant et le contenu du travail.

Ces techniques d'animation vont favoriser une active et cordiale participation des uns et des autres, en vue d'une satisfaction individuelle et collective. Aussi durant notre travail des exemples de questionnaires compréhensifs par tous seront utilisés. La formation s'appuiera sur diverses approches pédagogiques combinant exposés théoriques (15%), exercices pratiques d'application (85%), afin de favoriser le transfert de compétences pratiques.

#### **DUREE ET LIEU DE LA FORMATION**

Durée : **05 jours**

Lieu : selon le commanditaire

#### **CONDITIONS FINANCIERES**

Pour les services, la tarification dépend du nombre de participants ; du lieu ; de la durée ; de la remise d'un support de formation à chaque participant ; de la remise de logiciels à chaque participant., de la rédaction du support, Etc.

#### **LIVRABLES**

- La remise d'un support de formation vidéo au chaque participant aura réalisé lui-même pendant la formation
- Attestation de participation
- Rapport de formation pour les services

#### **ASSISTANCE POST-FORMATION**

Une assistance technique gratuite sera accordée aux participants pendant un (01) mois après formation. Elle concernera uniquement les thèmes abordés au cours de la formation.

#### **MATERIEL ET OUTILS**

- ✓ Un ordinateur ;
- ✓ Un téléphone portable très performent de marque Android, Smartphone ou Tablette ;
- $\checkmark$  La connexion internet ;
- $\checkmark$  Une adresse E-mail fonctionnelle
- ✓ S'assurer que l'application Play Store est installée sur le téléphone
- ✓ Un vidéo projecteur

Apprendre et comprendre pour innover <sup>2</sup>

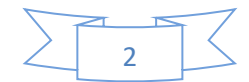

### **CONTENU DU MODULE DE LA FORMATION**

PARTIE 1 : GENERALITE SUR LES STATISTIQUES

 $\Rightarrow$  Typologie des données à collecter ;

PARTIE 2 : TECHNIQUE D'ELABORATION D'UN QUESTIONNAIRE D'ENQUETE STATISTIQUES

- $\Theta$  Type de questionnaires
- **Engencement des questions**
- Engencement des modalités

## PARTIE 3 : TIC ET EVALUATION EFFICACE DES PROJETS

- Rôle des terminaux dans l'évaluation des projets
- Types de terminaux adaptés à l'évaluation des projets

# PARTIE 4 : GENERALITE SUR L'OUTIL KOBOTOOLBOX

- 1. [Qu'est-ce que KoboToolbox](https://support.kobotoolbox.org/welcome.html)
- 2. [Créer un compte sur KoboToolbox](https://support.kobotoolbox.org/creating_account.html)
- 3. [L'interface KoboToolbox](https://support.kobotoolbox.org/kobotoolbox_interface.html)
- 4. [Présentation de la création et de la gestion de projets dans KoboToolbox](https://support.kobotoolbox.org/overview_of_creating_a_project.html)
- 5. [Présentation du démarrage rapide](https://support.kobotoolbox.org/quick_start.html)
- 6. [Quel serveur dois-je utiliser](https://support.kobotoolbox.org/server.html) ?
- 7. [Mesures de sécurité des données de KoboToolbox : Protégez vos données](https://support.kobotoolbox.org/is_my_data_safe.html)
- 8. [N'a pas reçu le lien d'activation après l'inscription](https://support.kobotoolbox.org/activation_link.html)
- 9. [Réinitialisation des mots de passe](https://support.kobotoolbox.org/reset_password.html)
- 10[.Règlement général sur la protection des données \(RGPD\)](https://support.kobotoolbox.org/gdpr.html)
- 11[.Supports de formation KoboToolbox en arabe](https://support.kobotoolbox.org/training_arabic.html)
- 12[.Supports de formation KoboToolbox en français](https://support.kobotoolbox.org/training_french.html)
- 13[.Articles d'assistance récemment mis à jour](https://support.kobotoolbox.org/recently_updated.html)

# **PARTIE 5 : MISE EN PLACE D'UN SERVEUR KOBOTOOLBOX ET CREATION DE PROJET SUR LE SERVEUR**

- $\supset$  Création d'un nouveau formulaire
- Modification de formulaires dans Excel à l'aide de XLSForm
- **Premiers pas avec XLSForm**
- **D** Importer un XLSForm via URL
- $\Rightarrow$  Liste des types de questions
- $\bullet$  Utilisation des options de questions
- $\Rightarrow$  Ajouter une logique de saut
- Limiter les réponses avec des critères de validation
- **Types de questions Texte et Note**
- Reconnaître le type de question
- $\bullet$  Types de questions numériques, décimales et étendues
- $\supset$  Types de questions de date et d'heure
- **■** Types de questions "Photo", "Audio", "Vidéo" et "Fichier"
- $\supset$  Types de questions d'évaluation et de classement
- Types de questions "Sélectionner un" et "Sélectionner plusieurs"
- $\supset$  Types de questions GPS
- $\bullet$  Calculer le type de question
- Type de question de calcul avancé
- $\bullet$  Type de question vidéo
- $\supset$  Type de réponse de la matrice de questions
- Ajout d'un saut logique à une question matricielle
- $\Rightarrow$  Ajout de calculs et de contraintes dans une question matricielle
- $\bullet$  Inclure les réponses dans une autre question
- $\supset$  Limites des réponses numériques et textuelles
- **Réponses "Autre" spécifiées par l'utilisateur pour les** questions à choix multiples
- Ajout de divers types de médias (image, audio, vidéo) à un formulaire
- Ajout de questions de sélection en cascade
- Grouper des questions et répéter des groupes
- Restreindre les réponses textuelles avec des expressions régulières

Apprendre et comprendre pour innover  $\begin{array}{cc} \sqrt{2} & 3 \end{array}$ 

- Création de numéros de série uniques dans les formulaires
- $\bullet$  Fonctionnalité d'extraction de données dans KoboToolbox
- $\supset$  Type de méta-question de journalisation d'audit
- $\supset$  Type de question signature
- Ajout d'une autre langue dans le tableau de bord du projet

### **PARTIE 5 : DEROULEMENT DE LA COLLECTE DES DONNEES SUR LE TERRAIN**

- 1) [Aperçu des outils de collecte de données](https://support.kobotoolbox.org/data-collection-tools.html)
- 2) [Enregistrer une interview entière avec un](https://support.kobotoolbox.org/recording-interviews.html)  [enregistrement audio en arrière-plan](https://support.kobotoolbox.org/recording-interviews.html)
- 3) [Collecte de données via des formulaires Web](https://support.kobotoolbox.org/data_through_webforms.html)
- 4) [Collecte de données hors ligne](https://support.kobotoolbox.org/data-offline.html)
- 5) [Collecte de données sur l'application KoBoCollect](https://support.kobotoolbox.org/kobocollect_on_android_latest.html)
- 6) [Transférer manuellement des formulaires et des](https://support.kobotoolbox.org/transferring_forms.html)  [données d'un appareil Android à un autre](https://support.kobotoolbox.org/transferring_forms.html)
- 7) [Appareils recommandés pour la collecte de données](https://support.kobotoolbox.org/devices_for_data_collection.html)
- 8) Utilisation d'un QR code pour se connecter à un téléphone
- 9) [Dépannage de l'application Android KoBoCollect](https://support.kobotoolbox.org/troubleshooting_kobocollect.html)
- 10[\)Collecte des positions GPS](https://support.kobotoolbox.org/collect_gps.html)

### **PARTIE 5 : GESTION DES PROJETS ET DES DONNEES**

- a) Résumé du projet
- b) Validation des enregistrements
- c) Suppression d'un projet
- d) Exportations bloquées en attente
- e) Exportation et téléchargement de vos données
- f) Archivage et désarchivage de projets
- Paramètres de formulaire et métadonnées
- $\supset$  Utilisation de styles de formulaire Web Enketo alternatifs
- Réduction de la taille de fichier des médias collectés
- $\supset$  Déploiement d'un formulaire pour démarrer un nouveau projet de collecte de données
- $\supset$  Sélectionnez un ou plusieurs types de questions à partir d'un fichier externe
	- g) Partage de votre projet et gestion des autorisations
	- h) Cartographie, partage et exportation de données GPS
	- i) Connecter KoboToolbox à Microsoft Excel
	- j) Modification ou suppression d'une seule soumission
	- k) Modification des réponses dans plusieurs soumissions
	- l) Téléchargement de photos et d'autres médias
	- m) Conversion de données en Excel…
	- n) Autorisations au niveau de la ligne
	- o) Pièces jointes de données dynamiques
	- **PARTIE 5 : PROGRAMMATION D'UN QUESTIONNAIRE A PARTIR DE L'OUTIL ODK BUILD**
	- a. Programmation d'un questionnaire
	- b. Téléchargement du formulaire
	- c. Importation du formulaire sur le serveur KoboToolbox

Ouagadougou le 3 janvier 2024

# LE DIRECTEUR GENERAL

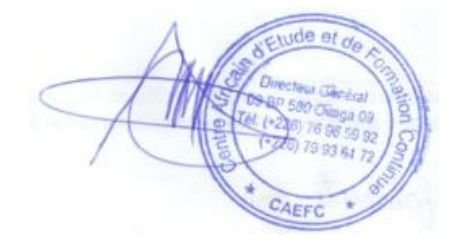

Apprendre et comprendre pour innover  $\overline{\phantom{a}}\hspace{1.5cm}$   $\overline{\phantom{a}}$